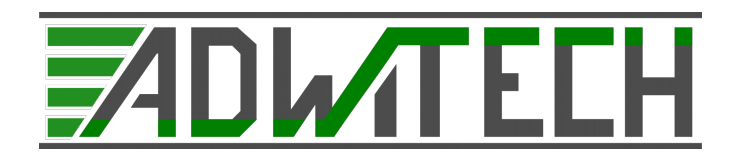

Návod k použití

# **WTCM**

Wireless Thermo Couple Measurement

Návod je určen pro hardwarovou verzi V01

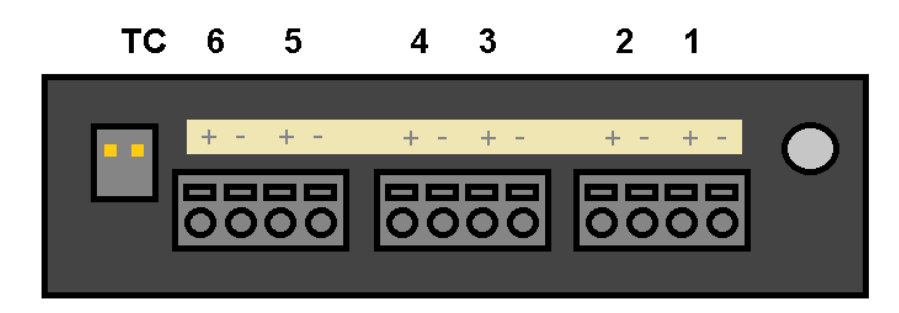

WTCM je low-power bezdrátový modul pracující v ISM pásmu 2,4Ghz, určený pro měření teploty v náročných podmínkách. Typ použitého termočlánku je J. Rozsah měřené teploty je od 0-480°C.

Modul dokáže pracovat prostředí, které obsahuje standardní 4taktní motorový olej a teplota okolí může vystoupat až ke 85°C.

Pro výpočet teploty a kompenzace studeného konce se používá 100 kalibračních, tak aby byla zajištěna minimální chyba. Mezi body s rozestupem 5°C se provádí lineární interpolace.

Vzhledem k principu měření teploty termočlánkem, je možné očekávat mírné nepřesnosti v případě rychlých změn teploty modulu. Toto je zapříčiněno tepelnou dynamikou modulu, který může být nerovnoměrně zahříván. V takovém případě je dobré počkat až je teplota modulu relativně ustálená, poté je zajištěna správná kompenzace studeného konce termočlánku.

Nikdy nenechávejte připojenou nabíječku, pokud není zapojena do USB, modul by se měl nabíjet minimálně 3-4 hodiny v případě úplného vybití.

Napětí na baterii je snímáno v měřícím obvodu, pokud je vše v pořádku, mělo by se napětí pohybovat v rozmezí 2,8-3,3V. V případě, že napětí klesne pod kritickou hodnotu, modul se uspí a přestane vysílat zprávy o aktivitě, po opětovném nabití začne modul opět posílat zprávy o aktivitě.

montáž termočlánku:

- 1. Po správném připojení termočlánku by se měla při zahřátí teplota zvyšovat, v opačném případě je polarita připojeného termočlánku špatná.
- 2. Pro odpojování termočlánku používejte pouze přiložený šroubováček, v opačném případě může dojít k nevratnému poškození svorkovnice.
- 3. Do svorkovnice je možno zapojit tyto typy drátů o průřezech:
	- pevný drát průřez min. 0.14 0,5 mm²
	- lankový drát průřez min.  $0.2 0.5$  mm<sup>2</sup>
	- americká míra průřez AWG min. 26-20

## **Komunikační protokol a jeho natavení**

Nastavení spojení PC-GTW

GTW jednotka může být použita v režimu zařízení s názvem "GTW" nebo jako standardní sériový port s označením COMx. Podrobnosti nastavení rámce komunikace jsou uvedeny v tabulce.

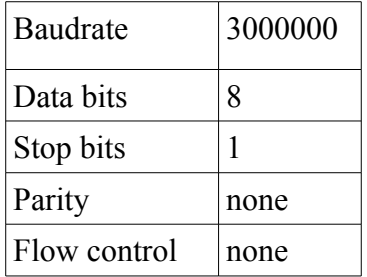

Zprávy které se odesílají z počítače jsou x bajtové, přijímané zprávy jsou však vždy 32 bajtové.

#### **MODUL ACTIVITY MSG:**

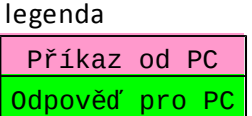

tuto zprávu modul periodicky vysílá pokud je uspán a také pokud měří, na základě této zprávy se vždy provádí (podle požadavku uživatele) probouzení či uspávání modulu.

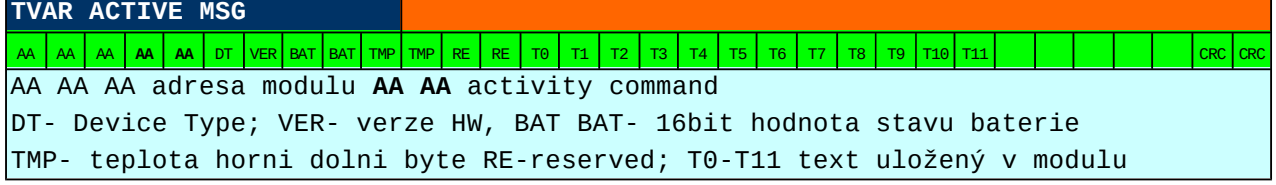

příklad výstupu terminálu:

HEX: d0 d0 d4 aa aa 82 00 0c e9 01 18 00 00 49 20 61 6d 20 54 48 45 52 4d 20 36 00 00 00 00 00 94 5c STRING:  $\widehat{\text{DDOSS}}$ ,... $\widehat{\text{e}}$ .....I am THERM  $6$ ....."

 $0x82 -$  typ modulu thermo measurement 6 channel

0x0c e9 – dvou bajtová hodnota napětí baterie 0x0ce9  $\rightarrow$  3305 (dec) tato hodnota reprezentuje napětí v obvodu v jednotkách mV, tedy obvod je napájen 3,305V

0x01 18 – dvou bajtová hodnota interní teploty modulu 0x0118  $\rightarrow$  280 (dec) hodnota reprezentuje počet desetin stupně, tedy 280 odpovídá teplotě 28,0°C

ostatní bajty obsahují pouze textovou informací

0x94 5c je dvou bajtová hodnota CRC součtu, v zásadě není nutné jej používat, protože na bezdrátové komunikaci je nasazen další CRC součet. Tento součet slouží jen pro případ selhání komunikace mezi kontrolerem a převodníkem sériové linky.

Pokud modul spí, zpráva se posílá každou minutu, pokud je aktivní tak se posílá každé 7 té měření.

#### **WAKEUP/SLEEP request CMD:**

zpráva je určená pro uspávání a probouzení modulu, vzhledem k požadavku na dlouho výdrž je potřeba minimalizovat čas vysílání/přijímání. Díky tomu že se o obsluhu stará mikrokontrolér a ne PC je možné reagovat v řádu jednotek ms oproti řádu několika desítek ms v případě že by reakci řídil přímo uživatelský počítač.

Uživatel pošle tuto zprávu, která aktivuje reakční algoritmus v zařízení GTW

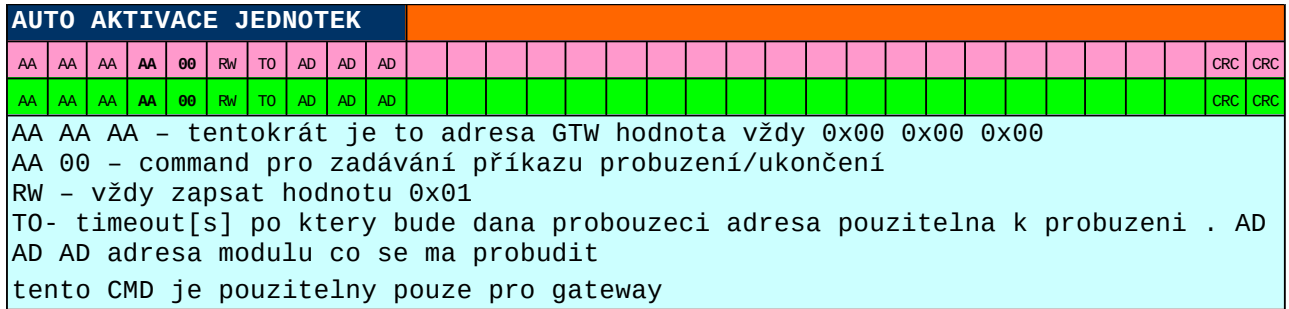

Hodnotu TO je dobré volit minimálně 60sekund, pokud během této doby nepříjde zpráva o aktivitě od modulu, platnost příkazu zanikne.

V případě že zadáte více těchto příkazů za sebou, tak jsou uloženy v řadě. Při každém úspěšném probuzení/uspání pozbývá použitý příkaz platnosti.

Pokud pošlu příkaz například s TO 60 a poté ještě příkaz s TO 120 (vždy číslo reprezentovat jako jeden bajt) tak se modul nejprve probudí a první zpráva s TO 60 pozbývá platnosti, modul začne posílat měření a při 6tém měření opět pošle zprávu o aktivitě a na ní zareaguje příkaz který měl parametr TO 120 a modul uspí… nyní se zase posílá periodicky co minutu zpráva o aktivitě.

Příklad z terminálu:

PC→ GTW: 00 00 00 aa 00 01 60 d0 d0 d4

GTW→PC: 00 00 00 aa 00 01 60 d0 d0 d4 00 00 00 00 00 00 00 00 00 00 00 00 00 00 00 00 00 00 00 00 95 54

#### **START of measurement MSG:**

pokud je modul na příjmu a podaří se jeho probuzení (z důvodu špatného signálu se to nemusí povést vždy) dojde k jeho aktivaci a pošle zprávu o zahájení měření. A pak už automaticky posílá měřená data.

HEX: d0 d0 d4 aa 11 01 00 53 54 41 52 54 00 00 00 00 00 00 00 00 00 00 00 00 00 00 00 00 00 00 53 cf STRING: ĐĐÔŞ...START..................SĎ

### **MESURED data MSG:**

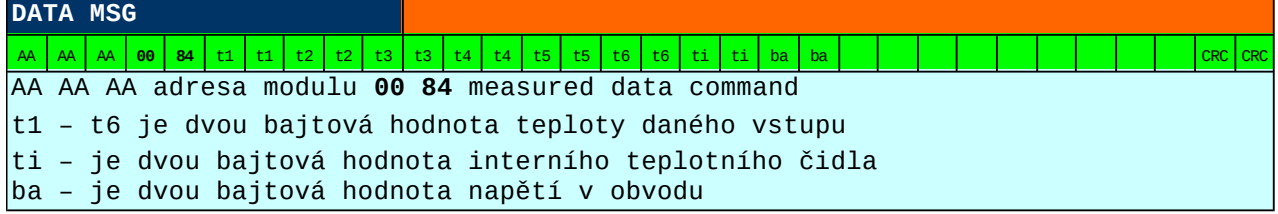

#### Příklad z terminálu

HEX: d0 d0 d4 00 84 0e 5c 01 41 0e 5c 0e 5c 0e 5c 0e 5c 01 00 0c e8 00 00 00 00 00 00 00 00 00 30 31

0xd0d0d4 adresa modulu

0x0e 5c je hodnota prvního kanálu v tomto případě nebyl připojen termočlánek

0x01 41 je hodnota druhého kanálu, kde byl připojen termočlánek 0x0141 → 321 (dec) tato hodnota odpovídá násobku počtu desetin stupně, tedy výsledná teplota je 32,1°C

0x01 00 hodnota interní teploty 0x0100→ 256 (dec) tato hodnota odpovídá násobku počtu desetin stupně, tedy výsledná teplota je 25,6°C

0x0c e8 dvou bajtová hodnota napětí baterie 0x0ce8  $\rightarrow$  3304 (dec) tato hodnota reprezentuje napětí v obvodu v jednotkách mV, tedy obvod je napájen 3,304V

#### **MESUREMENT end MSG:**

zpráva, která oznamuje konec měření na základě požadavku uživatele

Příklad z terminálu:

HEX: d0 d0 d4 aa 11 ff 00 45 4e 44 00 00 00 00 00 00 00 00 00 00 00 00 00 00 00 00 00 00 00 00 be d3

STRING: ĐĐÔŞ.˙.END....................ľÓ

#### **RESET MSG:**

z praktických důvodů provádíme reset gatewaye, v případě této aplikace je to zbytečné ale v jiných aplikacích nám slouží k tomu, když uživatel nesprávně nastaví některé parametry, které nejsou v tomto dokumentu popsány.

HEX: 00 00 00 ff ff 00 52 45 53 45 54 00 00 00 00 00 00 00 00 00 00 00 00 00 00 00 00 00 00 00 3a 4d

STRING: ...˙˙.RESET...................:M

Tuto zprávu posílá zařízení GTW a nemá žádnou jinou než oznamovací funkci. Proto ji lze ignorovat.

#### **Doporučení pro práci s protokolem:**

vždy vytvářejte akce v software na základě hodnoty commandu, to je pro Vás nejvíce směrodatná informace jak později parsovat data.

Není nutné počítat a posílat CRC, modul jej stejně ignoruje, umožní to snadnější debugování.

#### **Příklad komunikace v terminálu:**

d0 d0 d4 aa aa 82 00 0c e8 01 40 00 00 49 20 61 6d 20 54 48 45 52 4d 20 36 00 00 00 00 00 92 03 ĐĐÔŞŞ, ..č.@..I am THERM 6..... **DDÔS...START..................5**Ď  $\overline{\phantom{a}}$ ao do d4 00 84 0e 55 0d 3f 0e 55 0e 55 0e 55 0e 55 00 fd 0c e8 00 00 00 00 00 00 00 00 00 d7 0d  $\overline{6}$ .<br>Ido do d4 oo 84 oe 55 od 3f oe 55 oe 55 oe 55 oe 55 oo fd oc e8 oo oo oo oo oo oo oo oo oo oo d7 od ĐĐÔ...U. 2.U.U.U.U.V.Č........... d0 d0 d4 00 84 0e 55 0d 3f 0e 55 0e 55 0e 55 0e 55 00 fd 0c e8 00 00 00 00 00 00 00 00 00 d7 0d  $DD\hat{O}, \ldots, U, 2, U, U, U, U, \hat{V}, \hat{C}, \ldots, \ldots, \times$ an an a4 on 84 ne 55 na 3f ne 55 ne 55 ne 55 ne 55 no fa no e8 no on on on on on on on on a7 na.  $BD\hat{O}$ , ...  $H$ , 2.  $H$ ,  $H$ ,  $H$ ,  $H$ ,  $\hat{v}$ ,  $\hat{c}$ , ........... 11 d0 d0 d4 00 84 0e 59 0d 92 0e 59 0e 59 0e 59 0e 59 00 fd 0c e8 00 00 00 00 00 00 00 00 00 0a 1e  $DD\hat{O}, \ldots, Y, Y, Y, Y, Y, Y, \hat{V}, \hat{C}, \ldots, \ldots, \ldots$  $\frac{1}{12}$ lan an a4 on 84 ne 59 na 92 ne 59 ne 59 ne 59 ne 59 no fa no e8 no on on on on on on on on on a  $BD\hat{O}$ , ...  $Y, Y, Y, Y, Y, Y, \hat{V}, \hat{\theta}$ , .......... 13 10 10 11 12 13 14 16 17 17 18 18 19 19 10 10 11 12 13 14 15 16 17 17 18 18 19 10 11 12 13 14 15 16 17 17 18 19 14 d0 d0 d4 00 84 0e 59 0d 92 0e 59 0e 59 0e 59 0e 59 00 fd 0c e8 00 00 00 00 00 00 00 00 0e 1e  $\overline{15}$ 16 d0 d0 d4 00 84 0e 59 0e 0e 0e 59 0e 59 0e 59 0e 59 00 fd 0c e8 00 00 00 00 00 00 00 00 00 5b 32  $DD\hat{O}$ .  $\ldots$  Y.  $\ldots$  Y. Y. Y. Y.  $\hat{v}$ .  $\hat{c}$ . . . . . . . . . . [2] 17  $p p \hat{o}, \ldots, Y, \ldots, Y, Y, Y, Y, \hat{v}, \hat{e}, \ldots, \ldots, Y$  2  $DD\hat{O}$ .  $Y. Y. Y. Y. Y. Y. Y. \hat{Y}. \hat{C}$ . . . . . . . . . . [2] 20  $\frac{21}{22}$  $\frac{23}{24}$ d0 d0 d4 00 84 0e 59 0e 59 0e 59 0e 59 0e 59 0e 59 0e 59 00 fd 0c e8 00 00 00 00 00 00 00 00 00 22 07  $DD\hat{O}$ , ... Y. Y. Y. Y. Y. Y. V.  $\hat{O}$ . ......... "  $DD\hat{\circ}, \ldots, Y, Y, Y, Y, Y, Y, \hat{\circ}, \hat{\circ}, \ldots, \ldots, Y$ 25 d0 d0 d4 00 84 0e 59 0e 59 0e 59 0e 59 0e 59 0e 59 0e 59 00 fd 0c e8 00 00 00 00 00 00 00 00 00 22 07  $DD\hat{O}$ .  $\ldots$  Y.Y.Y.Y.Y.Y.Y. $\hat{y}$ .  $\hat{c}$ ........." 26 .<br>Ido do d4 00 84 0e 59 0e 59 0e 59 0e 59 0e 59 0e 59 00 fd 0c e8 00 00 00 00 00 00 00 00 00 02 07  $\overline{27}$  $DD\hat{\circ}$ .  $\ldots$  Y.Y.Y.Y.Y.Y.Y. $\hat{y}$ . $\hat{c}$ .........". 28 d0 d0 d4 00 84 0e 59 0e 59 0e 59 0e 59 0e 59 0e 59 00 fd 0c e8 00 00 00 00 00 00 00 00 00 22 07 29 ao do d4 00 84 0e 59 0e 59 0e 59 0e 59 0e 59 0e 59 0e 59 00 fd 0c e8 00 00 00 00 00 00 00 00 00 22 07<br>|d0 d0 d4 00 84 0e 59 0e 59 0e 59 0e 59 0e 59 0e 59 0e 59 00 fd 0c e8 00 00 00 00 00 00 00 00 00 22 07  $DD\hat{O}, \ldots, Y, Y, Y, Y, Y, Y, \hat{V}, \hat{C}, \ldots, \ldots, Y$  $DD\hat{O}$ .  $\ldots$  Y. Y. Y. Y. Y. Y. Y.  $\hat{y}$ .  $\hat{c}$ .........  $30\,$  $31$ d0 d0 d4 00 84 0e 59 0e 59 0e 59 0e 59 0e 59 0e 59 00 fd 0c e8 00 00 00 00 00 00 00 00 00 22 07  $DD\hat{O}$ . " $, Y, Y, Y, Y, Y, Y, Y, \hat{Y}, \hat{G}, \ldots, \ldots, Y$ . 33 d0 d0 d4 00 84 0e 35 0e 59 0e 59 0e 59 0e 59 0e 59 00 fd 0c e8 00 00 00 00 00 00 00 00 00 07 f9<br>34 d0 d0 d4 00 84 0e 35 0e 59 0e 59 0e 59 0e 59 0e 59 00 fd 0c e8 00 00 00 00 00 00 00 00 00 07 f9  $DB0...5. Y. Y. Y. Y. Y. 6.6......$ .  $DD\hat{O}.$ ,  $5.7.7.7.7.7.7.9.\hat{Q}.$ 00 do d4 00 84 0e 35 0e 59 0e 59 0e 59 0e 59 0e 59 0e 59 00 fd 0c e8 00 00 00 00 00 00 00 00 00 00 7 f9<br>d0 d0 d4 00 84 0e 35 0e 59 0e 59 0e 59 0e 59 0e 59 0e 59 00 fd 0c e8 00 00 00 00 00 00 00 00 00 00 7 f9 35  $\frac{1}{36}$ 37 38 d0 d0 d4 00 84 0e 1c 0e 59 0e 59 0e 59 0e 59 0e 59 00 fd 0c e8 00 00 00 00 00 00 00 00 00 d8 65  $DD\hat{O}$ . "... $Y, Y, Y, Y, Y, \hat{Y}, \hat{C}$ ........ $\hat{R}$ e 39 d0 d0 d4 00 84 0e 1c 0e 59 0e 59 0e 59 0e 59 0e 59 00 fd 0c e8 00 00 00 00 00 00 00 00 00 d8 65  $DD\hat{O}$ . "... Y. Y. Y. Y. Y. ý. č.......... Ře  $40$ d0 d0 d4 00 84 0e 1c 0e 59 0e 59 0e 59 0e 59 0e 59 00 fd 0c e8 00 00 00 00 00 00 00 00 00 d8 65  $DD\hat{O}$ . "... $Y, Y, Y, Y, Y, \hat{Y}, \hat{\theta}$ .  $\dots$ ...... $\hat{Re}$  $\overline{41}$ d0 d0 d4 00 84 0e 1c 0e 59 0e 59 0e 59 0e 59 0e 59 00 fd 0c e8 00 00 00 00 00 00 00 00 00 d8 65  $DD\hat{O}$ .  $\ldots$  Y. Y. Y. Y. Y.  $\hat{y}$ .  $\hat{c}$ . . . . . . . . . . . Ře  $42$ d0 d0 d4 aa aa 82 00 0c e8 ab cd 00 00 49 20 61 6d 20 54 48 45 52 4d 20 36 00 00 00 00 00 e9 d2 ĐĐÔŞŞ,..č«Í..I am THERM 6.....éŇ 

řádky:

1) odpověď od GTW na zaslání CMD probuzení

3) Modul se nahlásil a přijal od GTW zprávu, která ho probouzí

4) modul zasílá zprávu o tom, že začíná měřit

6-9) modul vyšle 4 zprávy se změřenými daty. Zprávy se posílají 4 z důvodu, kdyby při některé z nich došlo ke ztrátě signálu či rušení, tím je zajištěna větší robustnost.

Toto se nyní opakuje, ale na řádku 21, jsme dostali odpověď o tom, že jsme zaslali zprávu k uspání modulu.

23-36) modul stále posílá data

42) se sedmým balíčkem dat přichází zpráva o aktivitě, která umožní zaslání příkazu o uspání z GTW.

43) modul posílá zprávu o tom že jde spát.

## **Zprovoznění modulu s aplikacemi**

Nejprve je nutné nainstalovat drivery k gateway modulu. Ty naleznete v souboru:

..CDM v2.12.28 WHOL Certified.zip"

Instalaci proveďte standardně formou vyhledat drivery dle umístění. U některých počítačů se nainstalují drivery sami.

Po připojení přijímače do PC spusťte aplikaci "wake up sleep.exe". Aplikace čeká na zprávu o aktivitě modulu, která se vysílá cca každých 60 sekund. Pro zobrazení a zachování výstupu programu otevírejte před command line, někdy je nezbytné cmd line spustit jako správce.

Pokud se modul probudí periodicky posílá data, pak spusťte program "receive.exe" ten parsuje příchozí data zobrazuje a ukládá je do souboru TXT ve tvaru viz níže.

Program ukládá do souboru s názvem například "wtcm\_data\_2017-11-03\_10-57-49.txt"

tvar dat

T0  $[^{\circ}C]$ , T1  $[^{\circ}C]$ , T2  $[^{\circ}C]$ , T3  $[^{\circ}C]$ , T4  $[^{\circ}C]$ , T $^{\circ}C]$ , Tint $[^{\circ}C]$ , Accu $[^{\circ}C]$  25.7, 6519.8, 6519.8, 6519.8, 6519.8, 6519.8, 74.7, 3.29 25.6, 6519.8, 6519.8, 6519.8, 6519.8, 6519.8, 74.7, 3.29 25.6, 6519.8, 6519.8, 6519.8, 6519.8, 6519.8, 74.7, 3.29 26.2, 6519.8, 6519.8, 6519.8, 6519.8, 6519.8, 74.8, 3.29 25.5, 6519.8, 6519.8, 6519.8, 6519.8, 6519.8, 74.8, 3.29 25.5, 6519.8, 6519.8, 6519.8, 6519.8, 6519.8, 74.8, 3.29

## **Obecné informace a doporučení**

- Při umístění modulu do místa, kde vzniká silné a nestabilní elektromagnetické pole, může dojít k zarušení měřících vstupů. Dbejte také na důsledné vedení kabeláže, tak aby nevznikaly elektrické a magnetické vazby s možným zdrojem rušení. Případně použijte stíněné vodiče. Stínění připojte v jednom bodě ke kostře stroje.
- Modul umisťujte vždy co nejblíže osy rotace, tak aby na něj působilo co nejmenší radiální zrychlení.
- V případě umístění modulu v kovovém obalu motoru, může dojít k problémům s průchodem signálu, v takovém případě je doporučeno umístit přijímač do prostoru za kovovým krytem.

**ADWITECH system s.r.o.** Purkyňova 649/127 612 00 Brno e-mail: info@adwitech.cz mob.: +420 724 909 333

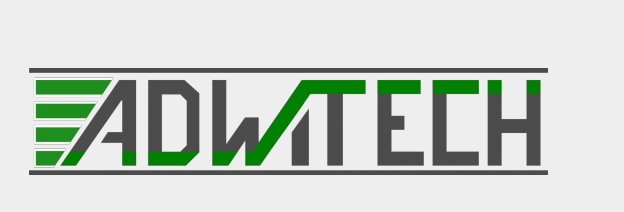